**Stochastik**

# **Diskrete Wahrscheinlichkeitsverteilung – Die Binomialverteilung begreifen und beherrschen**

Ein Beitrag von Udo Mühlenfeld

Pünktlichkeit von Zügen, Abstimmungen bei Wahlen und Auswirkungen fehlerhafter Produkte sind nur einige Kontexte, die sich durch die Binomialvertung mathematisch modellieren lassen. Mithilfe dieses Beitrages können sich die Lernenden eigenständig mit vielfältigen Aspekten der Binomialverteilung auseinandersetzen, um die grundlegen ein Eigenschaften verstehensorientiert, experimentell und theoretisch unter Einbeziehung digitaler Medien zu erfassen. Im Stationenlernen oder als Lerntheke werden durch das Material Differenzierungsmöglichkeiten eröffnet und die Lernenden individuell geftert.

*© PeterHermesFurian/iStock/Getty Images Plus*

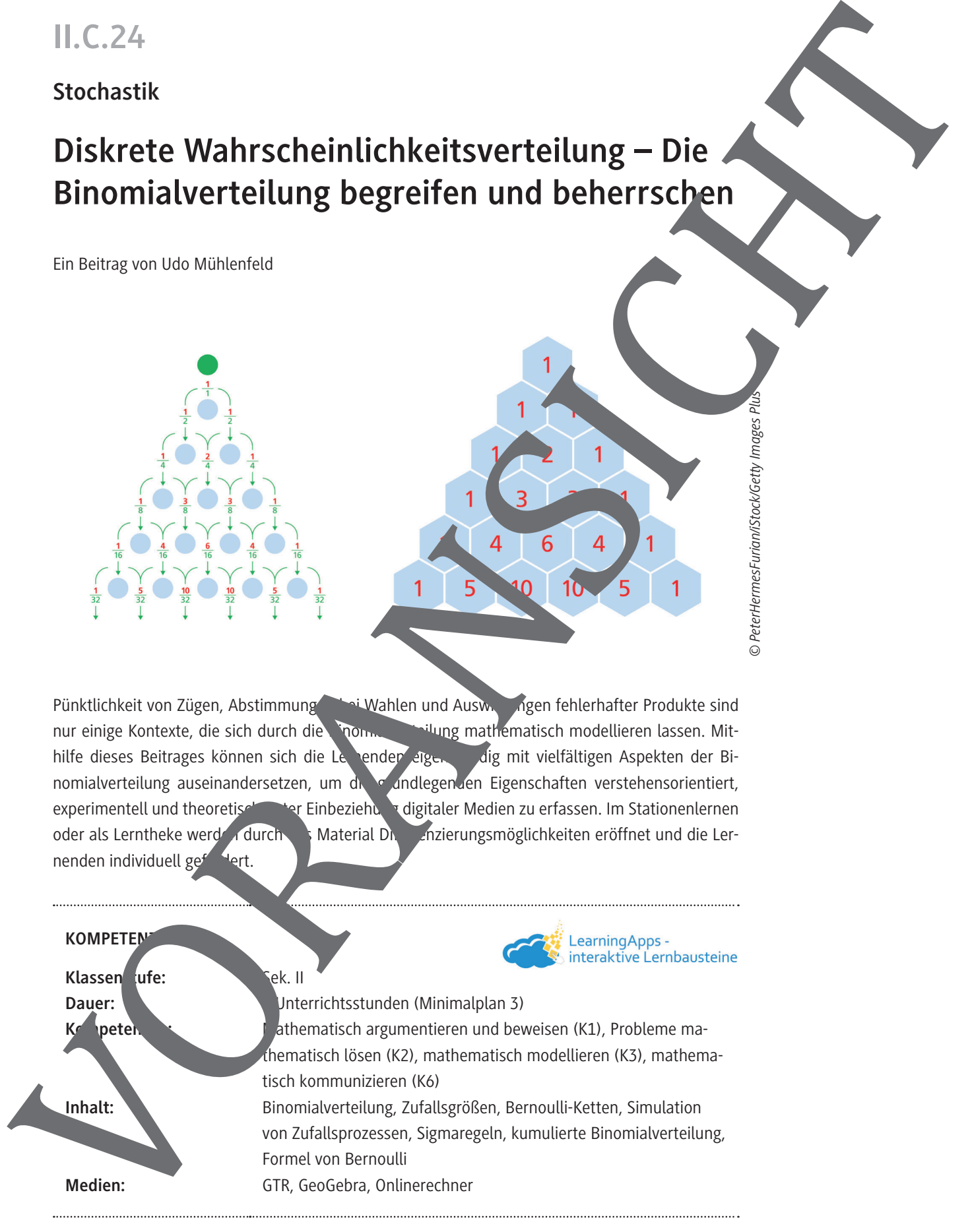

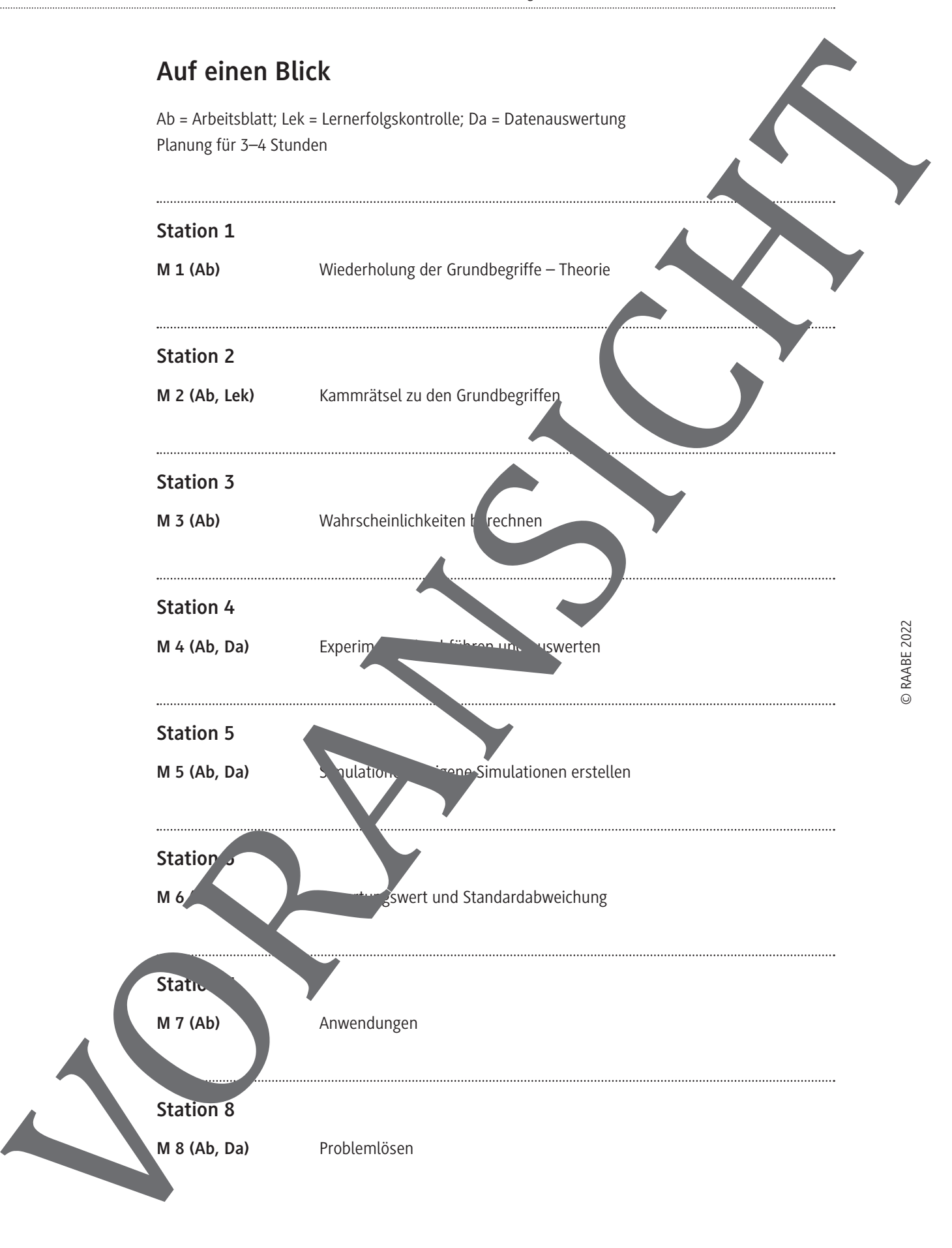

## **Station 4: Experimente durchführen und auswerten**

#### **Aufgabe 1 – Werfen einer Münze**

**Werfen** Sie eine Münze fünfzigmal und **notieren** Sie, wie oft die Seite mit der Zahl oben liegt. Alternativ: **Rechnen** Sie mit 23-mal Zahl.

- a) **Erläutern** Sie, warum es sich um eine Bernoulli-Kette handelt, und geben Sie die Werte für p, n und k an.
- b) **Berechnen** Sie die Wahrscheinlichkeit für die von Ihnen beobachtete Anzahl von Ergebnissen, bei denen die Zahl oben liegt.
- c) **Geben** Sie ein zum Erwartungswert symmetrisches, möglichst kleines Intervall an, das die von Ihnen beobachtete Anzahl enthält, und **bestimmen** Sie die Wahrscheinlichkeit dafür, dass die Trefferzahl in diesem Intervall liegt.

#### **Aufgabe 2 – Werfen zweier Münzen**

Werfen Sie gleichzeitig zwei Münzen fünfzigmal und notieren Sie, wie obei beiden

Seite mit der Zahl oben liegt.

Alternativ: **Rechnen** Sie mit 15-mal.

**Wiederholen** Sie die Teilaufgaben a) bis c) von Aufgabe 1.

#### **Aufgabe 3 – Einen Würfel werfen**

Planen Sie mit dem Zufallsgerät Würfel ein Bernoulli-Enterpriment, bei dem die Trefferwahrscheinlichkeit p nicht 0,5 beträgt. Werfen Sie den Würfel anschließend 60-mal.

Alternativ: **Rechnen** Sie mit 8 Treffern bei einer Trefferwahrscheinlichkeit von

Bearbeiten Sie dann die Teilaufgaben a) bis c) von Aufgabe 1.

#### **Aufgabe 4 – Das Galton-Brett**

- a) **Bauen** Sie mit Streichhölzern und Puttchen Münzen ein Galton-Brett (s. Abbildung).
- b) **Bewegen** Sie nacheinander 20 Spielfiguren (alternativ eine und notieren Sie weils den Behalter) über die Plättchen in die Auffangbehälter, wo Sie an den Weggahelungen den Würfel als Zufallsgerät einsetzen.
- c) Vergleichen Sie die Verteinung der Spielfiguren in den Auffangbehältern mit der theoretischen Verteilung.
- d) **Begründen** Sie anschaulich, warum in den beiden äußeren Affangbehältern lativ wenige Figuren irtet v

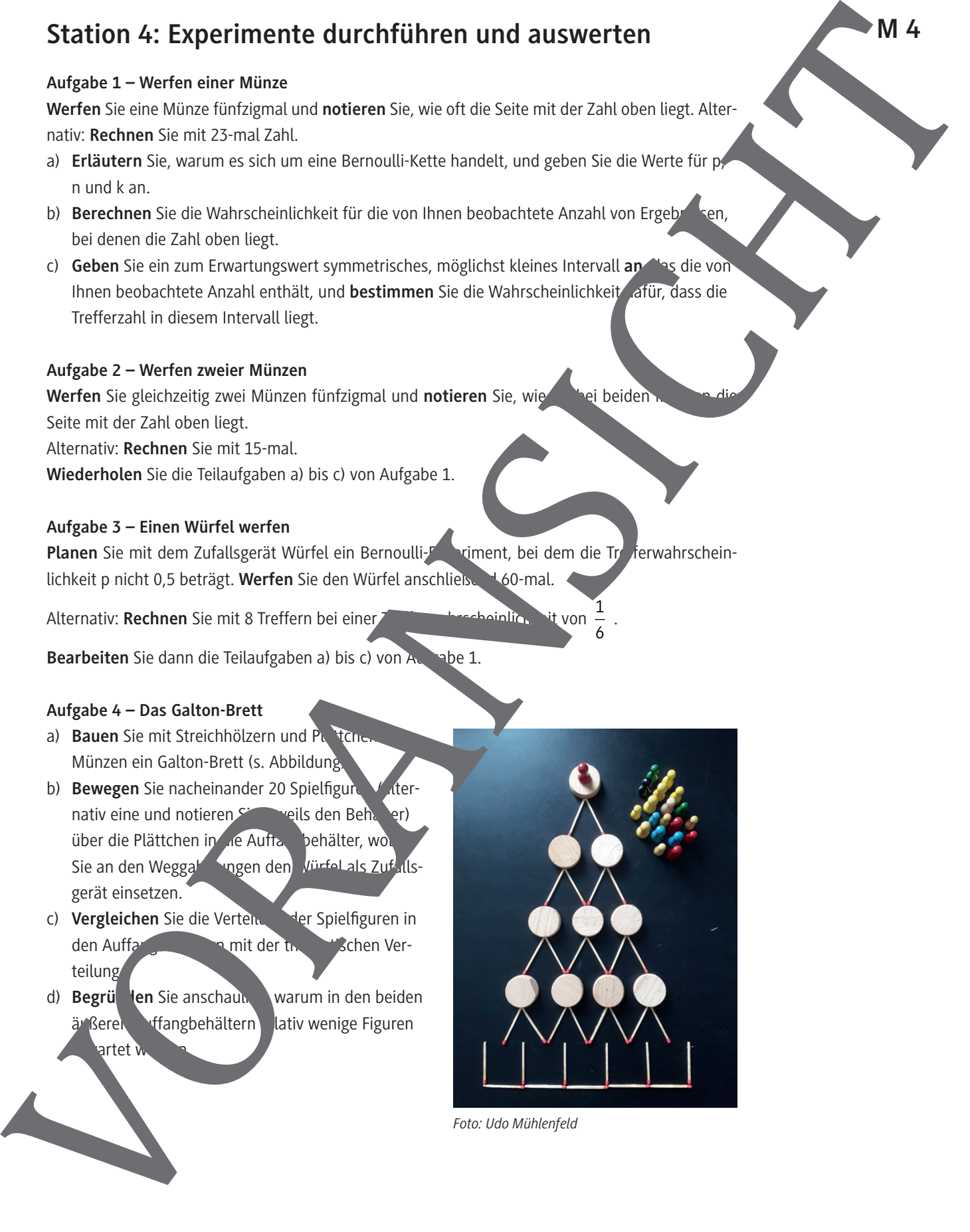

6 .

**M 4**

## **Station 5: Simulationen – eigene Simulationen erstellen**

#### **Aufgabe 1 – Einhundertmal eine Münze werfen**

**Erzeugen** Sie zunächst in einer Spalte der Tabellenkalkulation eine Folge von 100 ganzzahligen Zufallszahlen zwischen 0 (entsprechend "Symbol oben") und 1 (entsprechend "Zahl ob" n") und bilden Sie dann die Summe. Diese gibt die Anzahl von "Zahl oben" an.

- a) **Führen** Sie das Experiment zehnmal durch und **notieren** Sie sich die Ergebnisse.
- b) **Geben** Sie das kleinstmögliche Intervall an, in dem Ihre 10 Ergebnisse
- c) **Berechnen** Sie die Wahrscheinlichkeit, dass die Anzahl der Einsen in diesem Intervall liegt.

#### **Hinweis**

Verwenden Sie für die Simulation folgende Befehle:

Bei **TI-NSpire CX** die Befehle = **randint(0,1,100)** und = sum(A1: 0) (Tabellenk.

Bei CASIO FX-CG50 die Befehle RanInt#(0,1,100) und **Sum List Ans** 

Bei **Excel** die Befehle = GANZZAHL(ZUFALLSZAHL()\*2) und **SUMME(A1:A100** 

#### Aufgabe 2 – Einhundertmal zwei Münzen werfen

**Erzeugen** Sie zunächst eine Simulation, die das **Enthuriert auf der Einhunderte** Perfen zweier Münzen simuliert. Zeigen beide Münzen oben "Zahl", sol<sup>l"</sup> die als Treffer gelten. **Pas en Sie die bei Aufgabe 1 gege**benen Hinweise dazu situationsgerecht an. Zum automatischen Zählen der Treffer kann es sinnvoll sein, die Zufallszahl "1" als Treffer anzusehen. **M** 5<br>
Marghes La coincentrate and Marghest Correspondent Correspondent Correspondent Correspondent Correspondent Correspondent Correspondent Correspondent Correspondent Correspondent Correspondent Correspondent Correspond

#### **Hinweis**

Bei Excel zählt der Befehl = ZÄHLENWENN(Bereich;1) die Einsen im angegebenen

Zellenbereich.

Bei **TI-NSpire CX** lautet der Befehl =  $\sqrt{a}$ 1=1,1,0).

Bei CASIO FX-CG50 werten Sindie Höhe der Säulen im Histogramm aus.

Bearbeiten Sie die Teilaufgaben a) bis c) aus Aufgabe 1.

#### Aufgabe **3 Fertige Simulationen verwenden**

Auf der Seite **https://raabe.click/eSc9Th** finden Sie eine Simulation zur Binomialverteilung mithilfe Gebra.

- a) **Führender Signal durch und ermitteln** Sie für p = 0,2 die Anzahlen folgender Ereigniss
	- keine A wort richtig,

höchst ins zwei Antworten richtig,

- mindestens zwei Antworten richtig,
- mehr als drei Antworten richtig.
- b) **Berechnen** Sie die theoretisch erwarteten Anzahlen und **vergleichen** Sie diese mit der Simulation.

# **Station 8: Problemlösen**

**Aufgabe 1 – Bernoulli-Kette als Ziehen mit Zurücklegen im Urnenmodell**

a) **Beschreiben** Sie, welches Urnen-Experiment mit dem GTR simuliert wurde.

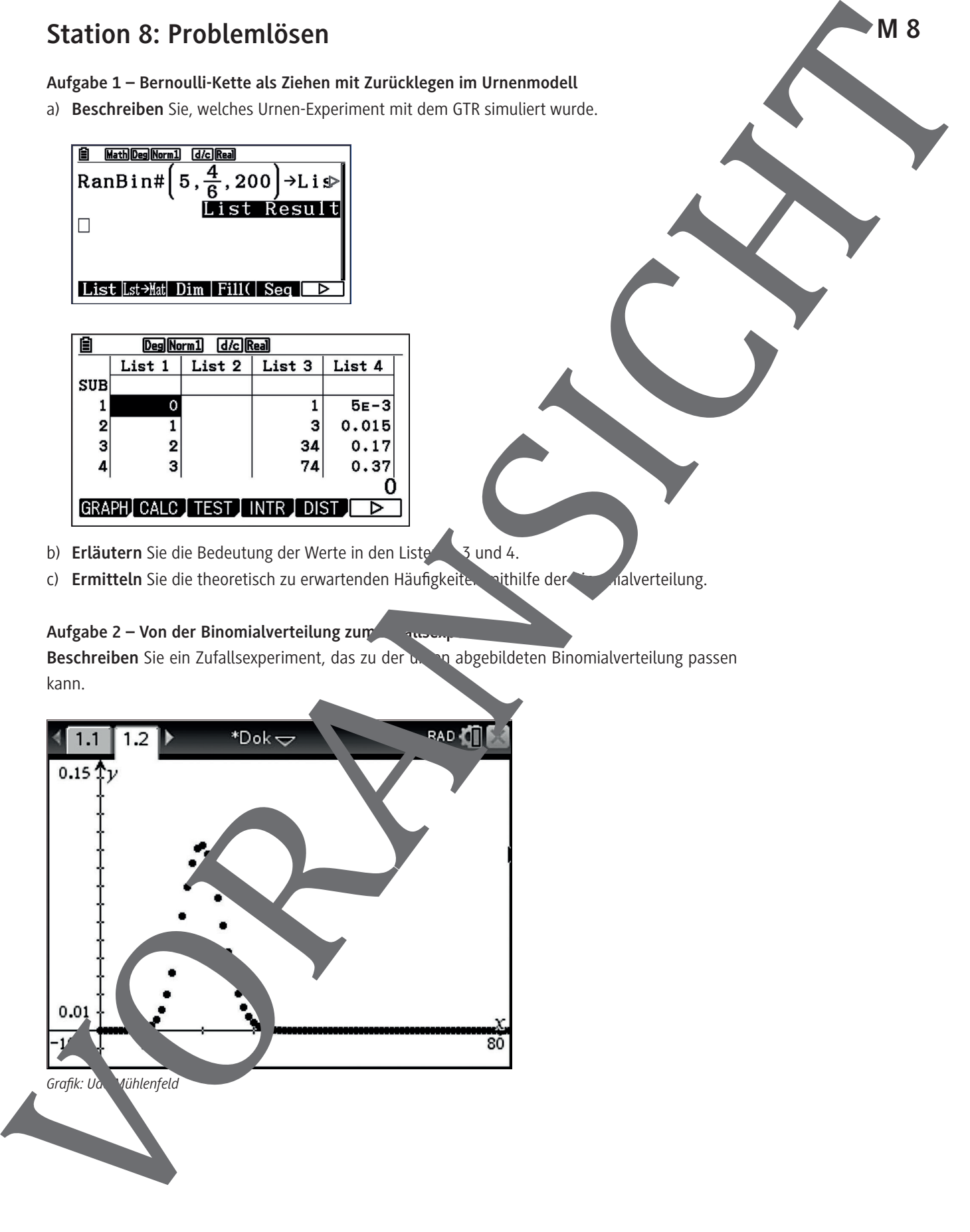

c) **Ermitteln** Sie die theoretisch zu erwartenden Häufigkeiten mithilfe der Binalverteilung.

### Aufgabe 2 – Von der Binomialverteilung zum

Beschreiben Sie ein Zufallsexperiment, das zu der under abgebildeten Binomialverteilung passen kann.

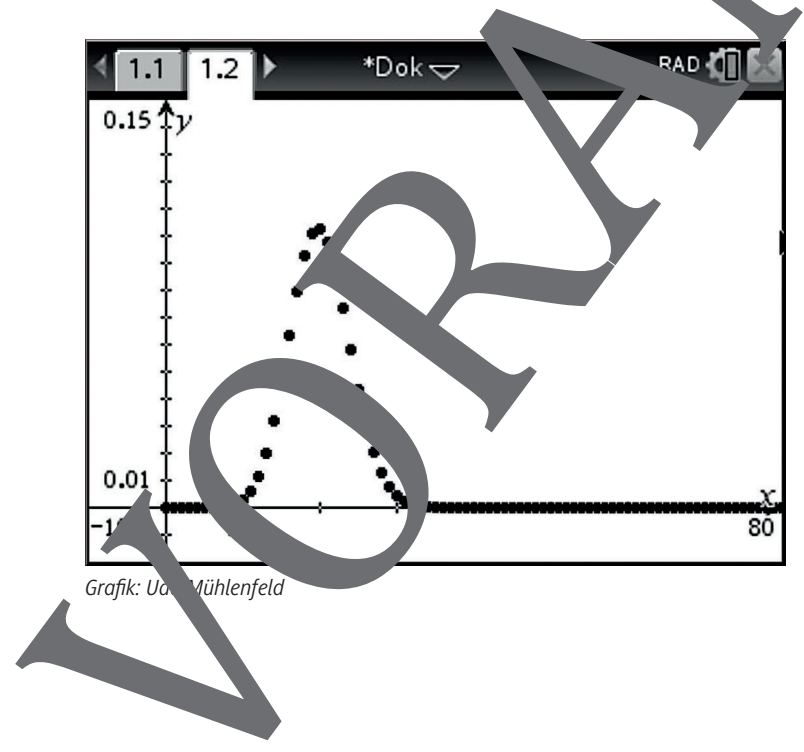

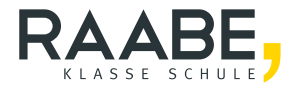

# **Sie wollen mehr für Ihr Fach?**  Bekommen Sie: Ganz einfach zum Download **im RAABE Webshop.**

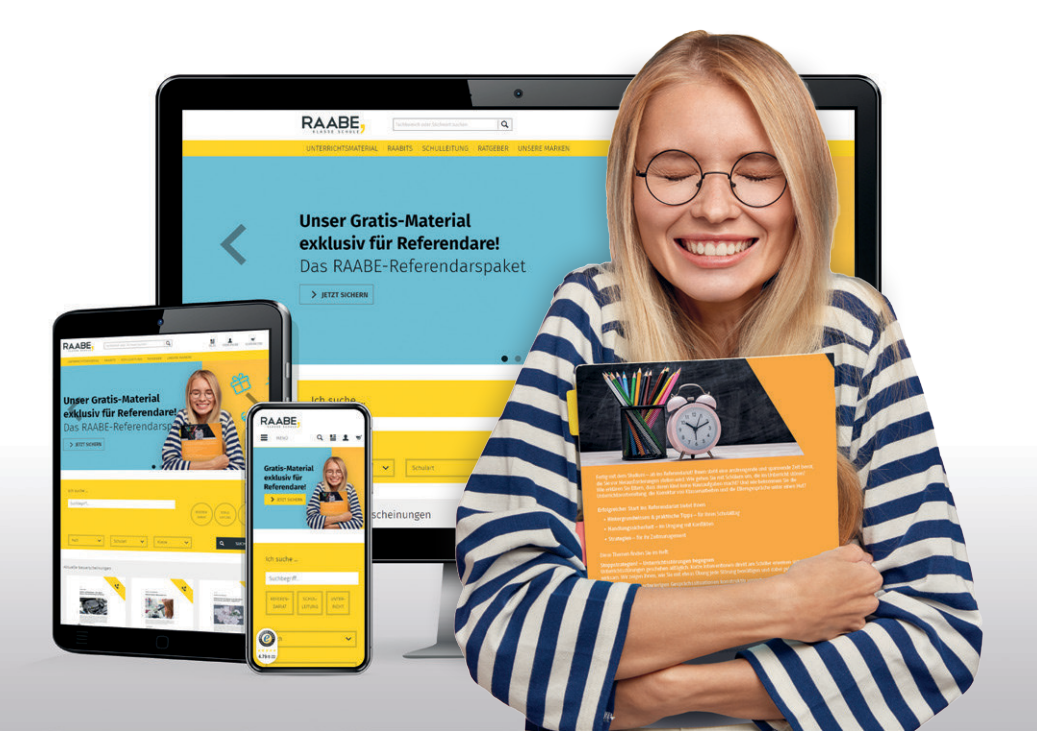

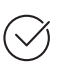

**Über 5.000 Unterrichtseinheiten** sofort zum Download verfügbar

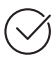

**Webinare und Videos**  für Ihre fachliche und persönliche Weiterbildung

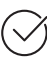

**Attraktive Vergünstigungen** für Referendar:innen mit bis zu 15% Rabatt

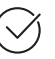

**Käuferschutz** mit Trusted Shops

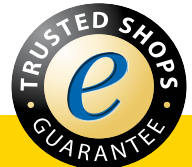

# Jetzt entdecken: **[www.raabe.de](http://www.raabe.de)**